# Effacer les fichiers de configuration sur le point d'accès sans fil (WAP)  $\overline{a}$

## **Objectif**

Les fichiers de configuration sont effacés car ils peuvent être endommagés lors d'un test ou si les fichiers de configuration précédents doivent être rechargés pour que le périphérique fonctionne correctement.

Lorsqu'un périphérique est activé, le fichier de configuration de démarrage est créé lors du démarrage. Si le fichier de configuration initiale est effacé, le fichier de configuration de sauvegarde devient actif lors du prochain redémarrage du périphérique.

Par exemple, le point d'accès sans fil (WAP) doit revenir à sa configuration précédente pour qu'il fonctionne à nouveau correctement. Pour ce faire, le fichier de configuration de démarrage doit être effacé afin que la configuration précédente enregistrée dans les fichiers de configuration de sauvegarde puisse être rechargée lors du redémarrage du WAP.

Note: Si le fichier de configuration de sauvegarde est effacé, vous devez créer un nouveau fichier de sauvegarde. Pour en savoir plus, cliquez *ici*.

Cet article explique comment effacer les fichiers de configuration tels que les fichiers de configuration de démarrage et de sauvegarde sur le point d'accès sans fil.

#### Périphériques pertinents

- Gamme WAP100
- Gamme WAP300
- Gamme WAP500

## Version du logiciel

- 1.0.6.5 WAP121, WAP321
- 1.0.2.8 WAP131, WAP351
- 1.0.1.7 WAP150, WAP361
- 1.3.0.3 WAP371
- 1.2.1.3 WAP551, WAP561
- 1.0.0.17 WAP571, WAP571E

### Effacer les fichiers de configuration

Note: Il est fortement recommandé de ne pas créer de fichiers de configuration inutiles car ils consommeraient plus d'espace mémoire.

Étape 1. Connectez-vous à l'utilitaire Web du point d'accès et choisissez Administration > Configuration Files Properties.

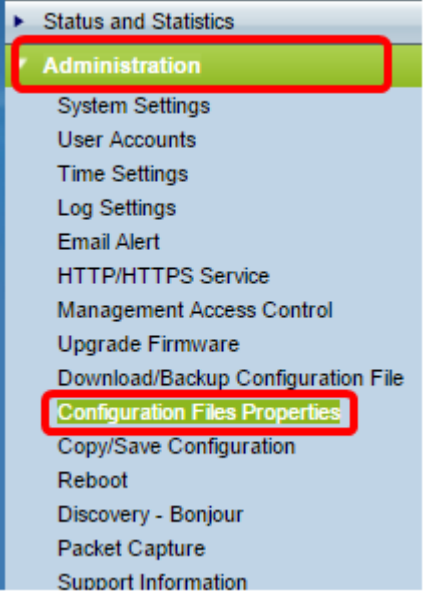

Note: Si vous utilisez WAP131, WAP150, WAP351 ou WAP361, choisissez Administration > Manage Configuration File.

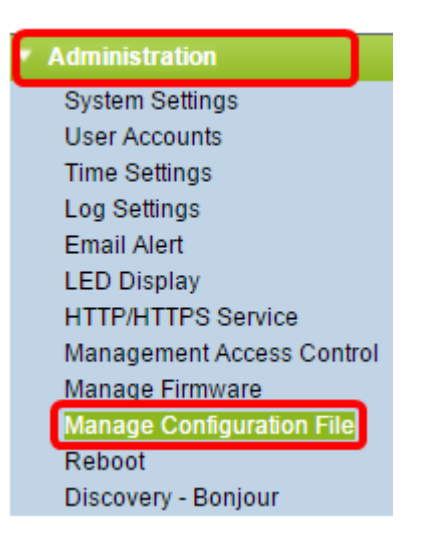

Dans la zone Propriétés des fichiers de configuration, la table Fichier de configuration affiche les informations suivantes :

● Nom du fichier de configuration : nom du fichier de configuration. Jusqu'à trois fichiers de configuration sont disponibles :

- Configuration de démarrage : fichier de configuration enregistré dans la mémoire flash. Ce fichier est conservé dans la mémoire NVRAM et le contenu est conservé après un redémarrage.

- Configuration de la sauvegarde : fichier de configuration supplémentaire enregistré sur le point d'accès pour être utilisé comme sauvegarde.

- Configuration miroir — Si la configuration en cours n'est pas modifiée pendant au moins 24 heures, elle est automatiquement enregistrée dans le fichier de configuration miroir et un message d'alerte de gravité est généré pour indiquer qu'une nouvelle configuration miroir est disponible. Cette fonctionnalité permet à l'administrateur d'afficher la version précédente de la configuration avant de l'enregistrer dans le type de fichier de configuration initiale ou de copier le type de fichier de configuration miroir dans une autre configuration. La configuration Mirror est conservée même après un redémarrage. Si le périphérique ne peut pas démarrer avec le démarrage ou la sauvegarde, il utilise la configuration miroir pour démarrer.

● Heure de création : heure à laquelle le fichier de configuration a été créé.

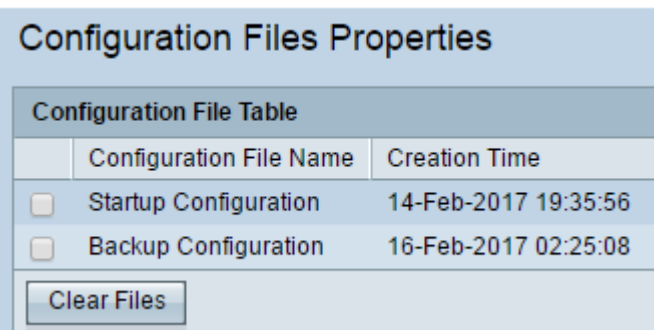

Remarque : Le fichier de configuration en cours est maintenant affiché car il ne peut pas être effacé.

Étape 2. Cochez la case en regard du fichier de configuration que vous souhaitez effacer dans la table des fichiers de configuration.

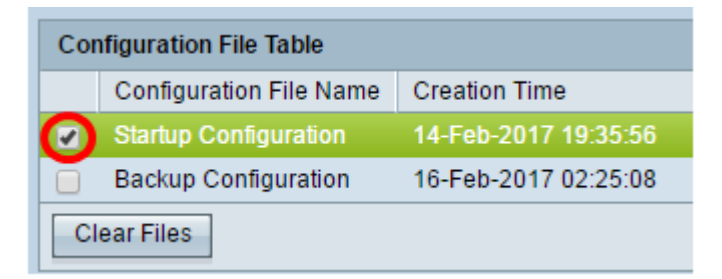

Étape 3. Cliquez sur Effacer les fichiers pour effacer le fichier de configuration.

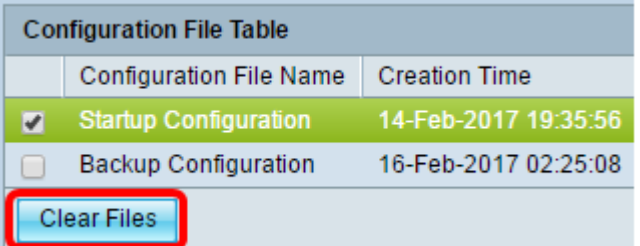

Étape 4. Cliquez sur OK dans la fenêtre de confirmation pour continuer.

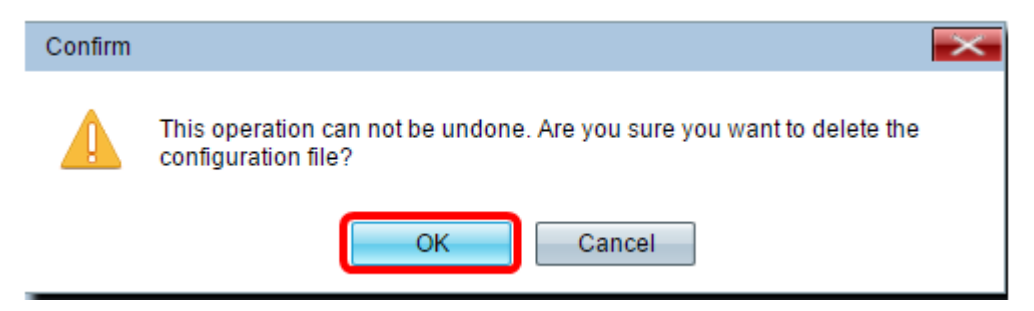

Étape 5. Une fenêtre d'alerte s'affiche pour confirmer que le fichier de configuration sélectionné a été supprimé. Click OK.

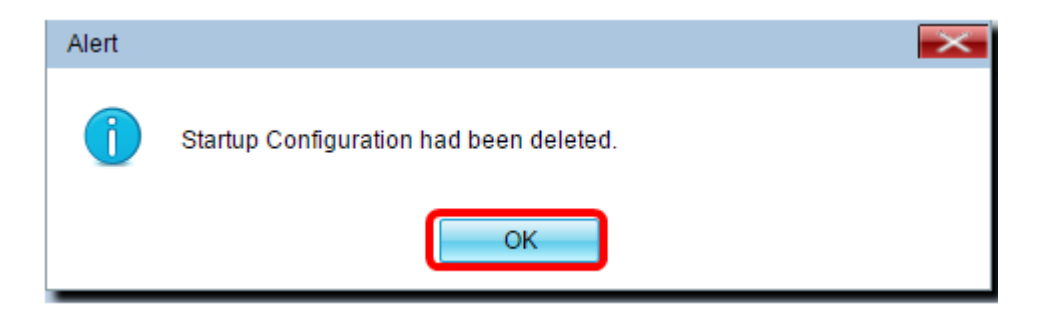

Vous devez maintenant avoir effacé le fichier de configuration souhaité de votre point d'accès.